#### **De gekozen zorgdiscipline neemt de ʻupload-ʻrol in Perined**

De huidige organisatiebeheerder kan in mijnPerined (mijnperined.nl) zichzelf (en/of anderen) de rol 'Upload t.b.v. PREM' toekennen. Vanaf dat moment kunnen alle zorgverleners in je organisatie die de rol ʻupload t.b.v. PREM' hebben gekregen de e-mailadressen van de cliënten uploaden. De cliënt ontvangt vervolgens de vragenlijst per mail om in te vullen.

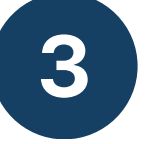

# **Wat betekent dit voor jou als verloskundige?**

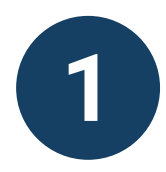

# **DE PREM**

De uitnodiging om deel te nemen aan de PREM wordt per VSV door één zorgdiscipline naar de cliënt verstuurd. Dit om te voorkomen dat een cliënt meerdere vragenlijsten toegestuurd krijgt. Is de afspraak dat verloskundigen de PREM versturen? Doorloop dan de volgende stappen.

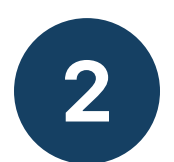

Landelijke meetmethode cliëntervaring

**Spreek binnen jouw VSV af welke zorgdiscipline verantwoordelijk is voor de uitvraag van de PREM**

Vanaf 1 januari 2023 is de Patient Reported Experience Measure (PREM) verplicht. Deze vragenlijst is een nieuwe, betere manier om feedback te ontvangen van de cliënt over de geboden zorg.

#### **Informeer de cliënt over de PREM-vragenlijst**

Informeer de cliënt over het ontvangen van de PREMvragenlijst. Heeft een cliënt bezwaar, noteer dit. Er wordt

een vinkje toegevoegd aan het cliëntendossier waarmee je wel of geen bezwaar kunt aanduiden. Bij Orfeus is deze optie al beschikbaar.

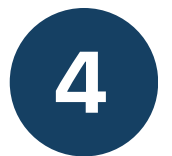

### **Exporteer de e-mailadressen uit het Verloskundig Informatiesysteem**

## **Upload elke maand de e-mailadressen in mijnPerined**

Upload de gegevens die je in stap 4 uit het Verloskundig Informatiesysteem hebt geëxporteerd. In [deze video](https://vimeo.com/736054473) zie je hoe je het bestand moet uploaden in mijnPerined. Door elke maand de gegevens te uploaden weet je zeker dat de cliënt op tijd de vragenlijst ontvangt. Je ziet dan ook maandelijks de resultaten terug op mijnPerined.

[Vrumun:](https://www.knov.nl/zoeken/document/?documentregistrationid=185860096) [Instructie exporteren mailinglijst PREM](https://www.knov.nl/zoeken/document/?documentregistrationid=185860096) Orfeus: [Instructie exporteren mailinglijst PREM](https://www.knov.nl/zoeken/document/?documentregistrationid=190840832) HIX: [Instructie exporteren mailinglijst PREM](https://www.knov.nl/zoeken/document/hix-prem-e-mailadressen-1e-lijn) Onatal: [Instructie exporteren mailinglijst PREM](https://www.knov.nl/zoeken/document/onatal-instructie-uitdraaien-mailinglijst-prem)

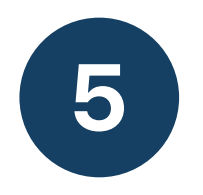

De cliënt ontvangt 2 tot 8 weken na de bevalling een link naar de PREM Geboortezorg-vragen per e-mail. De inhoud van de e-mail is algemeen, de afzender is Mediquest, namens jouw praktijk.

De vragenlijst bestaat uit algemene en specifieke ervaringsvragen. De cliënt beantwoordt de vraag op een 10 puntenschaal waarbij met smiley's de waarde wordt toegelicht. Deze schaal loopt van: ʻNee, helemaal niet'/1 tot 'Ja, helemaal'/10. [Bekijk de vragen.](https://www.kennisnetgeboortezorg.nl/dossiers/prem-geboortezorg/)

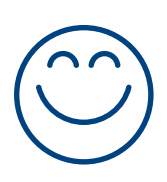

## **Wat ontvangt de cliënt?**

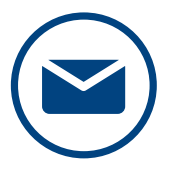

- Op de [website van het CPZ](https://www.kennisnetgeboortezorg.nl/dossiers/prem-geboortezorg/) vind je meer informatie over de PREM.
- Voor technische vragen kun je contact opnemen met Mediquest via: 088-126 39 05 of [premgeboortezorg@mediquest.nl](mailto:premgeboortezorg@mediquest.nl). Mediquest is bereikbaar op maandag en donderdag van 10 tot 12 en van 13 tot 15 uur.
- Heeft jouw cliënt inhoudelijke vragen over de PREM? Dan kun je ze verwijzen naar: [cpz@collegepz.nl](mailto:cpz@collegepz.nl)

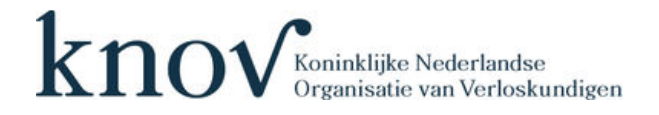

- De score van jouw praktijk en het VSV vind je in mijnPerined.
	- De score van het VSV wordt een keer per jaar door Perined doorgestuurd naar het Zorginstituut Nederland (ZiN) t.b.v. de transparantie voor de landelijke kwaliteitsindicatoren geboortezorg.
	- De scores van jouw VSV zijn straks (na mei 2024) ook te vinden op [deze openbare website](https://ski.dhd.nl/#/survey/3156/indicator/5128/chart).

## **Terugkoppeling uitkomsten PREM**

# **Meer informatie**

Pakt binnen jouw VSV een andere discipline de PREM op? Dan kan je alsnog via jouw account van mijnPerined de gegevens inzien van jouw VSV en organisatie.